画像再構成と基本的な画像処理の手順

目次

- (1) ソフトウェアのインストール
	- (1-1) 書庫ファイルのダウンロードと解凍・展開
	- (1-2) ディレクトリ local/ の下の実行ファイル群のインストール
	- (1-3) image/、cuda/ および etc/ の下の実行ファイル群のインストール
	- (1-4) 実行パスの設定
- (2) 作成するディレクトリとファイル
- (3) 画像再構成の手順
	- (3-1) 測定データのコピー
	- (3-2) X 線透過率画像の動画の作成
	- (3-3) X 線投影画像の作成と観察
	- (3-4) DO の推定
	- (3-5) 画素の辺長の設定
	- (3-6) 画像再構成のテスト
	- (3-7) 本番の画像再構成
- (4) 基本的な画像処理の手順
	- (4-1) 再構成した画像の画素値ヒストグラムの調査
	- (4-2) 8 ビット画素値の画像の作成
	- (4-3) 画像のトリミングと縦断面の画像の作成
	- (4-4) 縮小画像の作成
	- (4-5) 鳥瞰図画像の作成
- (5) 実例のログ(040711j/log.txt)

(1) ソフトウェアのインストール

(1-1) 書庫ファイルのダウンロードと解凍・展開

ユーザ haspet のホームディレクトリ / で以下の入力を行う。

wget http://www-bl20.spring8.or.jp/\\pwasp8ct/tmp/haspet.taz tar xzf haspet.taz rm haspet.taz

この結果、以下のディレクトリとファイルが / に展開されるはずである。

 local/ # 中野が書いたものではないソフトウェア用 image/ # 中野が書いた画像再構成や画像処理用のソフトウェア cuda/ # CUDA-GPU を使って画像再構成などを行うプログラム群 etc/ # 中野が日常的に使っているユーティリティ群 run/ # SPring-8 で撮った X 線 CT 画像の再構成と基本的な画像処理用 PATH # 実行パスに設定すべきディレクトリ名を記したテキストファイル Cshrc # 実行パスの設定を記したテキストファイル

(1-2) ディレクトリ local/ の下の実行ファイル群のインストール

まず、ディレクトリ local/ の下にある中野が書いたものではないソフトウェアをインストールする。以下の入力 によってそれぞれをインストールできるはずだが、処理中にエラーが発生するかもしれない。

TIFF のライブラリ libtiff(slice\* だけが使う)と TIFF 用のツール一式のインストール

 pushd local/src/tiff csh INSTALL-3.6.1 popd

HiPic 形式画像を取り扱えるよう改造した画像閲覧ツール xv(もしくは、xv-hipic)

 pushd local/src/xv csh INSTALL-hipic popd

動画表示用のソフトウェア xanim

 pushd local/src/xanim csh INSTALL2801 popd

グラフの修正などに使える「お絵かき」用ソフトウェア tgif(不要かもしれない)

 pushd ~/local/src/tgif csh INSTALL-2.14-p8 # ver. 2.14 patch level 8 のインストール csh INSTALL-3.0.18 # ver. 3.0.18 csh INSTALL-ln-s # 普段は ver. 3.0.18 の tgif を使うようにする設定 popd

(1-3) image/、cuda/ と etc/ の下の実行ファイル群のインストール

ディレクトリ image/、cuda/ と etc/ の下にある中野が書いたプログラム群のインストール中にエラーは発生 しないと思われるので、以下のような入力によってすべてを機械的に処理すればよい。

```
 foreach src (image/src/* cuda/src/* etc/src) 
   pushd $src 
   csh INSTALL 
   popd 
 end
```
ただし、cuda/ の下のプログラム群のインストールは CUDA toolkit 2.3 の環境を想定しており、自動でダウン ロードした書庫ファイルに入っているものではなく cuda/src/\*/ の下に用意した Makefile を使用する。これら の Makefile の先頭付近を書き換えれば 2.3 以降の版の CUDA toolkit の環境にも対応可能である。

(1-4) 実行パスの設定

ファイル Cshrc に記されている下記の内容を ~/.cshrc(なければ作成する)の最後に付加する。

set path= $($  `sed s@\ata \angle ~/PATH` \$path)

その後、新しい端末を開くか以下の入力を行うかすれば上記の実行パスの設定が有効になる。

source  $\tilde{ }$  / cshrc

(2) 作成するディレクトリとファイル

以下ではディレクトリ run/ の下にある C-shell scripts "\*.csh" などを用いて、X線 CT測定ごとのディレクトリ の中に以下のディレクトリやファイルを作成する。ただし、テキストファイル "\*.log" の内容はそれを書き出した C-shell script のそれぞれが端末に表示するものと同一である。

raw/

測定データのファイル(output.log、dark.img と q\*.img)を入れるディレクトリ

xts.gif

透過 X 線強度画像の動画のファイル。作成しないかもしれない。

xp/

0度と 180 度方向から透視した X 線投影画像のファイルを入れるディレクトリ

xp.log

各行に作成した X 線投影画像に関する以下の3個の値が記されているファイル

[1] サンプルを透視した方向(== 度単位のサンプルの回転角)

[2-3] その画像に出現した X 線投影の値の最小値と最大値

DO.tbl と DO.log

DO とは Detector Offset の略である。これは測定画像上でサンプル回転軸の位置を横方向の原点 とした座標系における画像の左端にある画素の位置を指す座標値であり、いわゆる「センター値」の符 号を変えた(それに負の符号を付けた)値と一致する。

DO.tbl には0度と 180 度の方向から透視した2枚の X 線投影画像を使って推定したDO の値に関 する以下の情報(それぞれに複数の値が並んだ行)が書き込まれている。

1行目(2個の値が並んでいる)

[1] 測定画像の横画素数

[2] 縦画素数

2行目以降(4個の値)

- [1] スライス番号(0~)
- [2] そのスライスに対する DO の推定値
- [3] そのスライスの投影値に含まれる「ノイズの強度」
- [4] そのスライスの「影の濃さ(投影値の自乗和)」

最後の行(3もしくは5個の値)

[1] スライスごとの DO の推定値を最小自乗近似して得た回転軸の傾き

- [2] 上記の最小自乗近似によって得たスライス番号0の位置の DO の値
- [3] 上記の最小自乗近似の推定誤差(1以下の値であることが望ましい)
- [4-5] 上記の最小自乗近似に用いたスライスの範囲

また、DO.log には DO.tbl の最後の行と同じ内容が転記されている。

center.log

0度と 180 度方向から透視した2枚の X 線投影画像の2次元パターンマッチング(0度の方向から透 視した画像と左右反転した 180 度の画像を様々に配置した場合の、重複した部分の投影値の RMSD の最小値の計算)によって推定したセンター値とそれらの画像の縦方向の位置ズレに関する以下の6 個の値が記されている。

[1-2] 吟味したセンター値の範囲

[3] センター値の推定値

[4-5] 吟味した2枚の画像の縦方向の位置ズレの範囲

[6] 縦ズレの推定値(単位は画素幅)

test/

DO の値を様々に変えて再構成した画像用のディレクトリ。この下に設けたスライスごとのディレクトリ の中に「センター値.tif」というファイル名で再構成画像が格納されている。

test.log

test/ の下の再構成画像に関する以下の4個の値が各行に書き込まれている。

[1] スライス番号

[2] 再構成の際に指定した DO の値

[3-4] その再構成画像に出現した CT 値(LAC の推定値)の最小値と最大値

tg/

本番の画像再構成で得た 16 ビット画素値のスライス画像を入れるディレクトリ。ただし、それらの画像 上の CT 値と画素値はスライスごとに異なった対応関係になっている。

tg.tbl と tg.log

tg.tbl には tg/ の下に格納されている再構成したスライス画像それぞれに関する以下の4個の値が 各行に書き込まれている。

[1] スライス番号

[2] そのスライスの画像再構成に用いた DO の値

[3-4] そのスライスに出現した CT 値の最小値と最大値

また、tg.log にはすべてのスライスに関する以下の6個の値が書き込まれている。

[1] 画素(立方体)の辺長

[2] スライス画像(正方形)の横および縦の画素数

[3-4] 再構成したスライスの番号の最小値と最大値

[5-6] すべてのスライス画像に出現した CT 値の最小値と最大値

word/

tg/ の下にある再構成画像から変換した、それらのスライスすべてに出現した CT 値の値域(最小値 と最大値)で正規化した 16 ビット画素値の画像を入れるディレクトリ

word.log

tg/ の下のすべてのスライス画像に出現した CT 値の値域が書き込まれている。

word.csv

word/ の画像に出現した CT 値の出現頻度分布(ヒストグラム)に関する以下の4個の値がコンマ区 切りで各行に書き込まれている。

[1] ヒストグラムのビン番号(0~65535)

[2-3] そのビンに対応する CT 値の下限と上限の値

[4] そのビンに相当する CT 値を保持している画素の総数

byte/

tg/ の下にある再構成画像から変換した、指定した CT 値と画素値の対応関係(ただし、CT 値0に対 応する画素値は0)に従う 8 ビット画素値の画像を入れるディレクトリ

byte.csv

byte/ の画像上の CT 値のヒストグラム情報。書き込み形式は word.csv と同じ。

trim.log

指定した画素値のしきい値と、byte/ の下の3次元画像上でそのしきい値以上の画素値を持つ画素が 占める直方体領域の対角点 (x1,y1,z1) と (x2,y2,z2) の6個の座標値がこの順に記されている。

trim/

word/ の下の画像から切り出した3次元画像を入れるディレクトリ

trim xy/ および trim xz/ と trim zy/

byte/ の画像から切り出した3次元画像と、それを切り直した相互に直交する2セットの縦断面のスラ イスからなる3次元画像のそれぞれを入れるディレクトリ

#### 画素数\_xy/、画素数\_xz/ と 画素数\_zy/

trim\_xy/、trim\_xz/ と trim\_zy/ の下の3次元画像を縮小した画像を入れるディレクトリ。それらの名前 の一部となっている、各辺沿いの画素数が指定した値の立方体領域に含まれる画素群の値の平均が 新しい画素値となる。

bev\_word\_画素数\_画素値.log

bev\_word\_画素数\_画素値/

bev\_byte\_画素数\_画素値.log

bev byte 画素数 画素値/

…

…

…

…

(3) 画像再構成の手順

(3-1) 測定データのコピー

測定データ用にディレクトリ raw/ を作成し、そこに以下のファイルをコピーする。

 output.log X 線 CT の測定画像 "q\*.img" の測定シーケンスが記録されているファイル dark.img 暗電流強度画像の HiPic 形式ファイル q\*.img 入射もしくは透過 X 線強度画像の HiPic ファイル

ただし、これら以外のファイルやディレクトリが raw/ の下にあってもかまわない。 raw/ の下に画像再構成に 必要なファイルすべてがそろっているかどうかは以下の入力によってチェックできる。

dit tbl raw  $\rangle$  /dev/null

(3-2) X 線透過率画像の動画の作成

以下を入力すれば X 線透過率画像の動画のファイルを作成できる。

xts.csh # 起動パラメータなし

これにより、測定画像から得られるサンプル回転角が0~180 度のX線透過率画像を以下のように間引きした フレームから構成される GIF 形式の動画のファイル xts.gif ができるはずである。

フレーム数

 総フレーム数が 150 以下になるように等間隔の回転角の画像を抜き出す。 それぞれのフレームの画像の画素数 横画素数が 500 以下になるように隣接した複数の画素をまとめる(平均する)。

以下のように入力すれば作成した動画を閲覧できる。

動画の各フレームをスチール画像としてじっくりと見たい場合

xv xts.gif # PGUP や PGDN キーなどで表示フレームを変更できる。

動画として表示したい場合は以下のいずれかを入力すればよい。

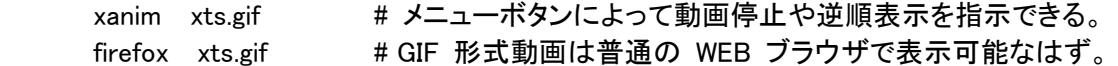

(3-3) X 線投影画像の作成と観察

まず、以下の入力により、サンプルを回転角が0度の方向から透視した X 線投影の画像 000.tif と 180 度の 方向から透視した画像 180.tif をディレクトリ xp/ の下に作成する。

xp.csh # 起動パラメータなし

ただし、xp/ の下の2個の画像の8ビット画素値は画像それぞれに出現した投影値の値域(最小値と最大値) で正規化した値である。これらの値域はテキストファイル xp.log に記されている。

その後、以下のように入力してこれらの画像を表示する。

xv xp/\*

表示された投影画像をじっくりと観察して以下の情報を調べる。

Nr と Nz

画像の横と縦の画素数。Nr は再構成画像(正方形)の各辺に沿った画素数、Nz は再構成可能なスラ イスの総数となる。これらの値は xv で表示した画像上でマウス右ボタンをクリックすると出現する xv の処理メニューに示されているはずである。

z1\_DO と z2\_DO

DO の値の推定の際に指定する、画像上で投影値が特に高い部分(== サンプルの像の影が濃いスラ イス)の縦座標値の範囲。これらは画像の上でマウス左ボタンのクリックによって表示される座標値を 読み取って決める。

z\_test

画像再構成のテストを行うスライスの位置。影が濃いスライスを指す縦座標値を選ぶ。

z1\_tg と z2\_tg

本番の画像再構成を行うスライスの範囲。

(3-4) DO の推定

以下のように入力して位置 z のスライスにおける DO の値 DO(z) を推定し、さらに、最小自乗法でそれらを 近似する式 DO(z) = α×z + β±σ の係数値(σは推定誤差)を計算する。

すべてのスライスの DO(z) を用いて最小自乗近似を行う場合

DO.csh

X 線投影画像の観察で決めた範囲のスライスの DO(z) だけを使う場合

DO.csh z1\_DO z2\_DO

いずれを行った場合も、テキストファイル DO.tbl の2行目以降にそれぞれのスライスの DO の推定値 DO(z) が記録される。

端末表示された最後の行(== DO.tbl の最終行やテキストファイル DO.log に記されている内容)にα、βおよ びσの値がこの順に並んでいる。サンプル回転軸の傾きを表すαが 1/Nz 以上、もしくは、σが1以上の値な らここで推定した DO を画像再構成に使えない。その場合は、

rm DO.tbl DO.log

と入力して DO.tbl と DO.log を消去した後、z1\_DO と z2\_DO を別の値に変えて DO.csh を再試行すべきで ある。ただし、その前に、以下の入力によって測定中にサンプルが動いていないか否かを調べた方が良い (DO.csh による推定の結果に問題がない場合でも、念のために以下の入力を行った方が良い)。

center.csh # 起動パラメータなし

これにより center.log に記録される6個の値が端末にも表示される。それらのうちの最後の値が指す0度と 180 度の方向から透視した2個の画像の縦方向の位置ズレが大きいなら、X 線 CT の測定中にサンプルが 動いた可能性がある。

(3-5) 画素の辺長の設定

画像再構成の前に以下の入力を行って、測定画像の正方形画素の辺長(もしくは、再構成画像の立方体画素 の辺長)を環境変数 PS CM に設定しておく必要がある。

setenv PS CM 画素の辺長の値

ただし、単位が 1/cm の LAC を推定(再構成)するためには cm の単位で画素の辺長の値を設定しておく 必要がある。なお、PS CM に設定した値は以下の入力によって端末に表示できる。

echo \$PS\_CM

(3-6) 画像再構成のテスト

X 線投影画像の観察によって決めたサンプル像の影が濃いスライス z test に対して、DO の値を系統的に 変えた画像再構成のテストを行う。ここでは以下のようにして指定した値を中央にした -0.5 刻み、11 通りの DO の値を用いた 11 枚の画像の再構成をそれぞれ行う。

スライスごとの DO の推定値を最小自乗近似した式で中央の DO の値を計算する場合

test.csh z\_test

陽に指定した適当な DO を中央の値とする場合

test.csh z\_test DO

この結果、ディレクトリ test/z\_test/ の下に「センター値.tif」という名の再構成画像のファイルができる。また、 それらに関する情報が端末とテキストファイル test.log に出力される。

このようにして得た test/z test/ の下の一連の再構成画像の画質を観察する。

xv test/\*/\*

もしくは、不適切な DO の値を指定した再構成画像に生じる偽像(artifact)を際立たせるため、画像の表示輝 度をヒストグラム平滑化(histogram equalization)で強調した方が良いかもしれない。

xv -hist test/\*/\*

いずれにせよ、最も画質が良い(偽像が生じていない)再構成画像の DO の値を確認し、それを本番の画像 再構成で使う。

(3-7) 本番の画像再構成

以下のように入力して本番の画像再構成を行う。

すべてのスライスを再構成する場合

tg.csh

or

tg.csh DO

X 線投影画像の観察によって決めた範囲のスライスだけを再構成する場合

```
 tg.csh z1_tg z2_tg 
 or 
    tg.csh z1_tg z2_tg DO
```
ただし、DO.csh や center.csh で DO の値を推定できなかった場合は、画像再構成のテストによって決めた DO の値(再構成するスライスすべてに対して同じ値)を上のようにして指定する。そして、その指定がない場 合は、tg.csh は DO.tbl の最終行に記されている係数値(αとβ)を調べて、それらを用いて計算したスライス ごとに異なる DO の値を使って画像再構成を行う。

なお、本番の画像再構成には長い処理時間を要するはずである。以下の入力によってスライス画像1枚当たり の再構成の処理時間を得ることができる。

time.csh # 起動パラメータなし

ただし、これによって端末に表示される3個の値の意味は以下の通りである。

- [1] その時点で画像再構成が完了したスライスの枚数
- [2] それらの1枚当たりの画像再構成の処理時間(単位は秒)
- [3] 処理時間の標準偏差(単位は秒)

(4) 基本的な画像処理の手順

(4-1) 再構成した画像の画素値ヒストグラムの調査

word.csh # 起動パラメータなし

(4-2) 8 ビット画素値の画像の作成

byte.csh LAC\_step

(4-3) 画像のトリミングと縦断面の画像の作成

trim.csh PV\_threshold

#### (4-4) 縮小画像の作成

reduce.csh bin\_size

(4-5) 鳥瞰図画像の作成

 bev\_word.csh bin\_size LAC\_threshold bev\_byte.csh bin\_size PV\_threshold

(5) 実例のログ(040711j/log.txt)

#### haspet/040711j/log.txt : 1

```
% cd 040711j
% ls -Ftr
raw.csh* memo.txt log.txt
% raw.csh
...
raw/d01.img : time data not found (warning).
raw/d02.img : time data not found (warning).
% dit tbl raw >/dev/null
% xts.csh
% xanim xts.gif
% xp.csh
d.\text{img} = \text{raw}/d.\text{img}i.img = raw/q001.img
t.img = raw/q002.img at angle = 000.5000d.\text{img} = \text{raw}/d.\text{img}i.\text{img} = \text{raw}/q398.\text{img}t.\text{img} = \text{raw/q399}.\text{img} at angle = 180.5000
000 -0.077514 1.882011
180 -0.080043 1.892347
\frac{1}{6} xv xp/*
% DO.csh 240 480
D000 = raw/d . img1000 = \text{raw/q}001.\text{img}T000 = raw/q002.img at angle = 000.5000D180 = raw/d . imgI180 = raw/q398.imgT180 = raw/q399.img at angle = 180.50000.000000 -498.500000 0.000028 240 480
% center.csh
using z1 and z2 at the last line of "DO.tbl".
d.\text{img} = \text{raw}/d.\text{img}i.img = raw/q001.imgt .img = raw/q002 .img at angle = 000.5000d.\text{img} = \text{raw}/d.\text{img}i.img = raw/q398.imgt.img = raw/q399.img at angle = 180.5000249.5 749.5 498.5 -60 60 -1
```

```
% test.csh 360
using DO at the last line of "DO.tbl".
using pixel size (cm) of 0.0001 as the dummy value (warning).
360 -496 -14.172132 47.400288
360 -496.5 -13.166102 47.025486
360 -497 -11.543563 45.441139
360 -497.5 -10.387976 44.337341
360 -498 -8.775000 43.321228
360 -498.5 -8.668720 42.373047
360 -499 -7.891128 42.976723
360 -499.5 -10.095286 44.542908
360 -500 -12.719671 45.441109
360 -500.5 -14.557191 46.236580
360 -501 -16.099836 46.932644
\sqrt[3]{} xv -e 0.5 -hist test/*/*
% setenv PS_CM 0.000583
% tg.csh
0.000583 1000 000 719 -4.375421 35.706387
% time.csh
720 0.158554 0.365259
% word.csh
-4.375421 35.706387
% byte.csh 0.02930016
% trim.csh 125
125 102 132 0 876 865 705
% reduce.csh 2
% bev_word.csh 2 3.662520
2 3.662520 13142
% bev_byte.csh 2 125
2 125
% ls -Ftr
raw.csh* DO.tbl tg.tbl trim/ bev word 2 13142.log
memo.txt DO.log tg.log trim xy/ bev word 2 13142/
log.txt center.log word/ trim_xz/ bev_byte_2_125.log
raw/ test/ word.csv trim_zy/ bev_byte_2_125/
xts.gif test.log byte/ 2_xy/
xp.log word.log byte.csv 2_xz/
xp/ tg/ trim.log 2\bar{z}y
```
## haspet\_040711j\_input.rtf: 1

## (3-1) 測定データのコピー

raw.csh

cd ~/hdd mkdir 040711j ln  $-s$   $\sim$ /sdd/040711j raw

dit\_tbl raw >/dev/null

### (3-2) X 線透過率画像の動画の作成

xts.csh xanim xts.gif

#### (3-3) X 線投影画像の作成と観察

xp.csh xv xp/\*

### (3-4) DO の推定

DO.csh 240 480 center.csh

### (3-5) 画素の辺長の設定

setenv PS\_CM 0.000583

### (3-6) 画像再構成のテスト

test.csh 360

test.csh 360 -498.5

xv -hist test/\*/\*

#### (3-7) 本番の画像再構成

tg.csh

tg.csh -498.5 tg.csh 0 719 tg.csh  $0$  719  $-498.5$ 

time.csh

# haspet\_040711j\_input.rtf: 2

# (4-1) 再構成した画像の画素値ヒストグラムの調査

word.csh

(4-2) 8ビット画素値の画像の作成

byte.csh 0.02930016

(4-3) 画像のトリミングと縦断面の画像の作成

trim.csh 125

(4-4) 縮小画像の作成

reduce.csh 2

### (4-5) 鳥瞰図画像の作成

bev\_word.csh 2 3.662520 bev\_byte.csh 2 125